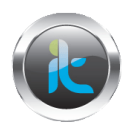

## **TALLER DE FUNDAMENTACION CURSO AVANZADO DE HACKING ETICO TECNICAS AVANZADAS DE ATAQUE Y DEFENSA. TALLER 2 RECONOCIMIENTO Y SCANING**

En este laboratorio haremos un scaneo y detección de datos de puertos de maquinas de la red.

## **Herramienta HOVER IP**

- Instale y ejecute la herramienta Hover IP.
- Seleccione la tarjeta de red local para le scaning en la opción **NETWORK CARD** del ip config
- Haga click en NSLOOKUP de las pestañas de configuración.
- En la ventana en le campo de domain to ckeck digite el dominio de la maquina destino a scanear
- De la opción START y revise los resultados dados.

Documente que información encontró relevante en su PC y que puertos están abiertos.